## micro:bit 블록코딩 micro:bit Controller

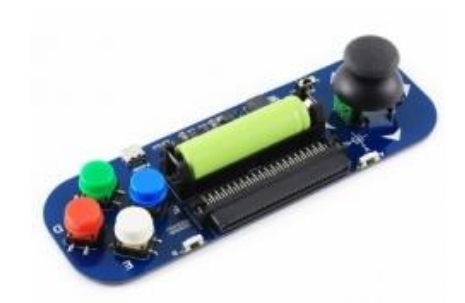

Micro:bit 블록 코딩 웹 사이트를 이용해서 프로젝트를 만들어 보겠습니다. Waveshare 제품 중 마 이크로 비트용으로 만들어진 컨트롤러(게임패드 확장 모듈)가 있습니다. 이 마이크로 비트 컨트롤 러는 조이스틱 1개와 버튼 4개로 구성되어있습니다. 이 제품을 통해서 라디오(무선 통신)를 이용 해, Alphabot과 같은 로봇을 제어할 수도 있습니다. 이번 과정에서는 해당 마이크로 비트 컨트롤 러를 통한 예제들을 살펴보겠습니다.

# 하드웨어

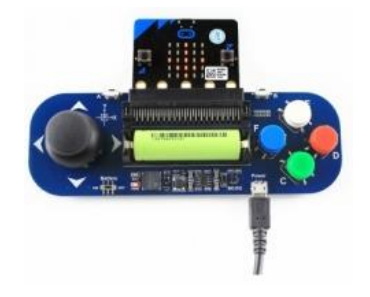

마이크로 비트용 컨트롤러인 만큼 하드웨어적 연결은 매우 쉽습니다. 제품에 커넥터가 있어, 커넥 터에 마이크로 비트를 꽂아주기만 하면 됩니다.

추가적으로, 전원을 공급해주기 위한, 14500 배터리를 배터리 홀더에 꽂아줍니다.

PC에서 마이크로 비트로 코딩(스크립트)을 받아올 때에 USB를 마이크로 비트에 꽂아줍니다.

\* 컨트롤러 보드에서 배터리 홀더에 배터리를 꽂은 후, 사진 처럼 Power에 usb를 연결하면 배터 리를 충전할 수 있습니다. ( BAT 이름의 LED를 통해 배터리 충전량을 알 수 있습니다. 25%/50%/75%/100%에 따라서 1/2/3/4번 깜박입니다. )

### 소프트웨어

하드웨어 과정을 모두 끝마쳤다면, 이제 블록 코딩 과정을 시작할 차례입니다. <https://makecode.microbit.org/> 블록 코딩 사이트 주소입니다.

### 1. 패키지 추가

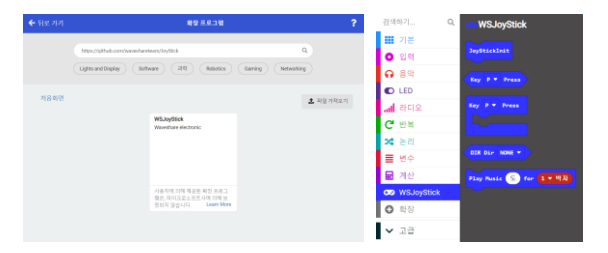

패키지에서 확장을 들어가 추가할 패키지를 검색하여 찾습니다. 나온 결과를 클릭하여 다운로드 를 통해 패키지를 추가해 줍니다. 오른쪽 사진과 같은 결과가 나오면 성공입니다.

마이크로 비트 컨트롤러 패키지 : https://github.com/waveshareteam/JoyStick

#### 2. 블록 코딩

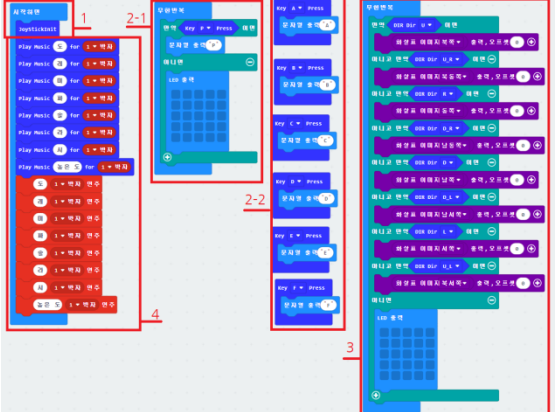

1. JoyStickInit : 초기화 / 블록의 이전 상태 정보 초 기화가 필요합니다. 초기화를 하지 않으면 조이스틱 의 현재 위치 상태를 판단하지 못할 수 있습니다.

2-1. Key Press : 버튼 모니터링 / 비실시간 이벤트를 처리하는 if와 함께 사용하여, 일반적으로 지연이 있 습니다.

2-2. Key Press : 버튼 모니터링 / 입력 패키지의 [ A 버튼이 눌렸을 때 ] 블록과 유사합니다. 실시간 성능이 상대적으로 강합니다.

3, DIR Dir : 조이스틱 모니터링 / 조이스틱이 향하는 방향에 해당하는 논리 값이 TRUE가 됩니다. 이를 이용하여 조이스틱을 누르는 방향대로 micro:bit 전면 LED에 화살표가 표시됩니다.

4. Play Music ( ) for ( ) : 부저 제어 / 첫 번째 매개변수는 음료를, 두 번째 매개변수는 비트를 선 택합니다. 패드에 있는 부저를 이용해, 온보드 스피커 소리를 냅니다. 이는, 프로그램에서 제공된 음악 패키지를 이용하는 것도 가능합니다.

프로그램 공유 링크 : https://makecode.microbit.org/ HY9fTadDdbFk

3. 동작

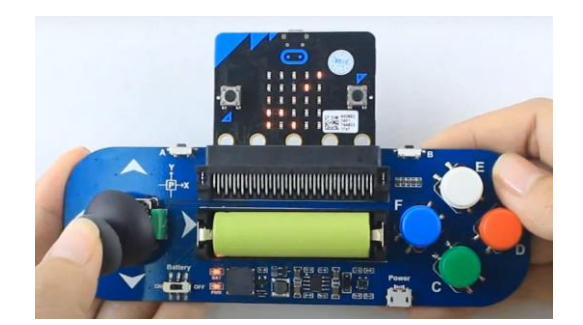

Micro:bit로 블록코딩을 다운로드 합니다.

버튼과 조이스틱을 눌렀을 때, 그에 해당하는 문자열이 나오는지 확인합니다.

Ex) 조이스틱 – P / D 버튼 – D

조이스틱을 꺾는 방향대로 전면 LED에 화살표가 나오는지 확인합니다.

Buzzer에서 도 ~ 높은 도 까지 소리가 나오는지 확인합니다.

위 조건을 모두 채운다면 동작 성공입니다.

여기까지 micro:bit 컨트롤러에 관한 부분은 마치도록 하겠습니다.

감사합니다.